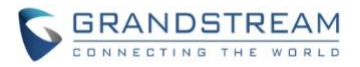

# **Wave Mobile Application Release Notes**

## **Table of Content**

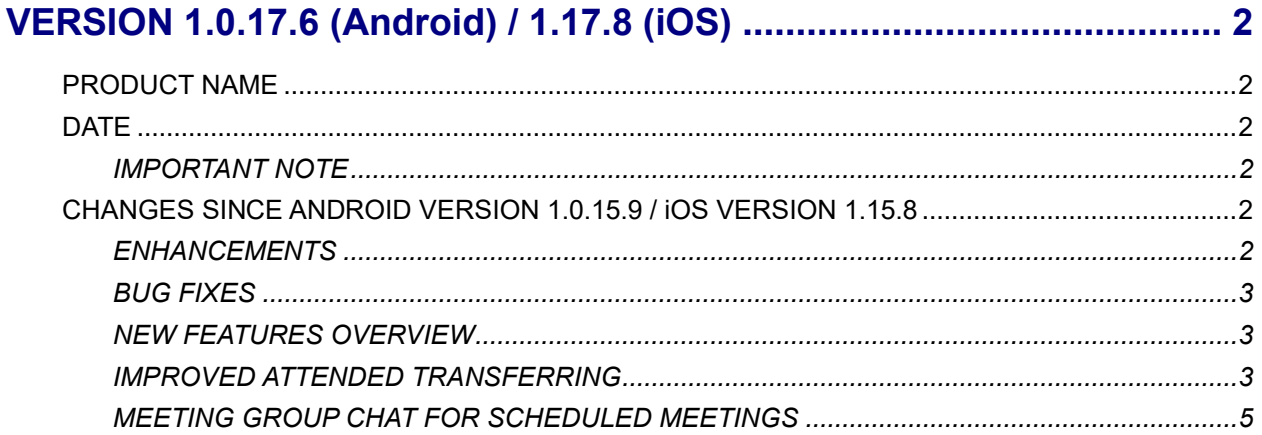

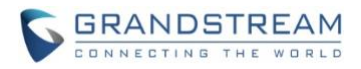

## **VERSION 1.0.17.6 (Android) / 1.17.8 (iOS)**

#### <span id="page-1-1"></span><span id="page-1-0"></span>**PRODUCT NAME**

Grandstream Wave Mobile

#### <span id="page-1-2"></span>**DATE**

08/12/2022

#### <span id="page-1-3"></span>**IMPORTANT NOTE**

- Grandstream Wave is the Wave mobile application available for Android and iOS mobile devices.
- The latest Wave Android app is available on the Google Play Store and can also be downloaded from <https://fw.gdms.cloud/wave/download/>
- <span id="page-1-4"></span>• The latest Wave iOS app can be downloaded from Apple's App Store.

### **CHANGES SINCE ANDROID VERSION 1.0.15.9 / iOS VERSION 1.15.8**

#### <span id="page-1-5"></span>**ENHANCEMENTS**

- Made several UI improvements.
- [Application] The last 10 server addresses logged into will now be remembered. These server addresses can be viewed and selected by tapping on the arrow icon in the *Server Address* field on the login page.
- [Calling] Users can now have up to 6 simultaneous calls instead of just 2.
- [Calling] Improved attended transfer functionality. [[IMPROVED ATTENDED TRANSFERRING](#page-2-2)]
- [Calling] When copy/pasting a number with special characters into the dialpad, the special characters will be automatically filtered out.
- [Chat] Added the *Change Group Owner* option to the group chat settings to transfer ownership of the group to an existing group member.
- [Chat] Added additional emojis.
- [Meetings] Users can now start and stop video recordings during meetings by swiping up the bottom bar and tapping on the *Record* option. If the meeting does not support video recordings, audio will be recorded instead. Recordings can be viewed and played directly from Wave.
- [Meetings] Users can now change the video feed layout of meetings by swiping up the bottom bar during meetings and toggling the *Speaker Layout* option. Enabling *Speaker Layout* will display only the video feed of the designed speaker, and users can swipe left or right to view just the speaker or all video participants respectively. Disabling the option will just display all video participants instead.
- [Meetings] Users can now create a meeting group chat when scheduling a meeting. [[MEETING](#page-4-0)  [GROUP CHAT FOR SCHEDULED MEETINGS](#page-4-0)]

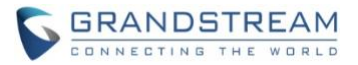

- [Meetings] When there is only 1 participant in a meeting, and the meeting duration has reached 30 minutes, a prompt will appear asking whether to extend the meeting. If extended, the meeting will last another 30 minutes. Otherwise, the meeting will automatically end after 5 minutes.
- [Meetings] If the duration of a meeting is about to reach 12 hours, and the meeting host is in the meeting, they can extend the meeting for another 12 hours once. The meeting will automatically end once another 12 hours have passed. If the meeting host is not in the meeting after the initial 12 hours, the meeting will automatically end.
- [Meetings] Users can now invite IP camera devices they have permission to access to meetings. Other meeting participants can view the video feed of invited IP camera devices.
- [Meetings] Added the *Allowed to override Host Mute* option to the *Edit* Meeting / Schedule *Meeting*  pages → *Advanced Settings* page. If enabled, participants muted by the meeting host will be able to unmute themselves.

#### <span id="page-2-0"></span>**BUG FIXES**

- Fixed several UI and display issues.
- Fixed several crashing issues.
- Fixed an issue with seeing shared screens after call flips.
- Fixed an issue with not being able to see video in certain cases.
- Fixed an issue with being unable to zoom in when using phone camera for video.
- Fixed an issue with the audio input device changing after joining meetings under certain cases.
- Fixed a video displaying issue with more than 4 members in the Wave meeting after zooming in and out the video image.
- Fixed an echo issue when using the speaker during the call on the Wave iOS application.
- Fixed an issue that all single chat avatars in the chat list become their own avatars after killing and opening the Wave iOS application.

#### <span id="page-2-1"></span>**NEW FEATURES OVERVIEW**

This section describes the major new features/changes introduced in the update and provides instructions for usage.

#### <span id="page-2-2"></span>**IMPROVED ATTENDED TRANSFERRING**

When initiating attended transfers, the transferer will ring the transfer target. The transferee will be placed on hold, and the following interface will appear:

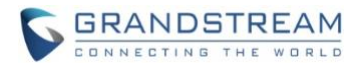

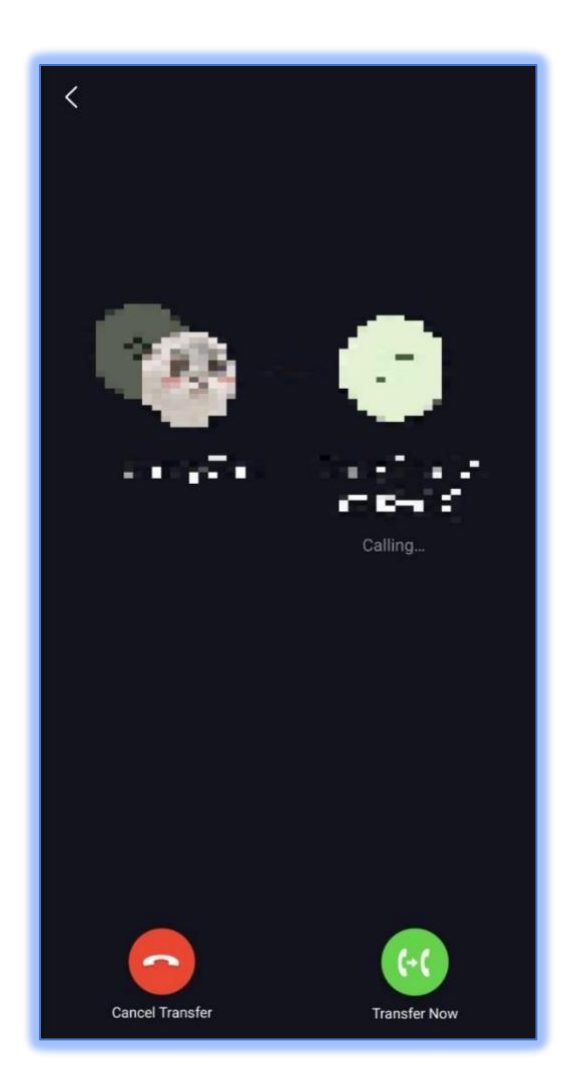

#### *Figure 1 - Ringing Attending Transfer*

While the transfer target still has not answered the call, the transferor can either complete the transfer immediately or cancel the transfer. Canceling the transfer will resume the original call between the transferor and transferee.

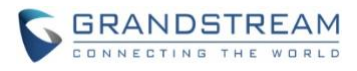

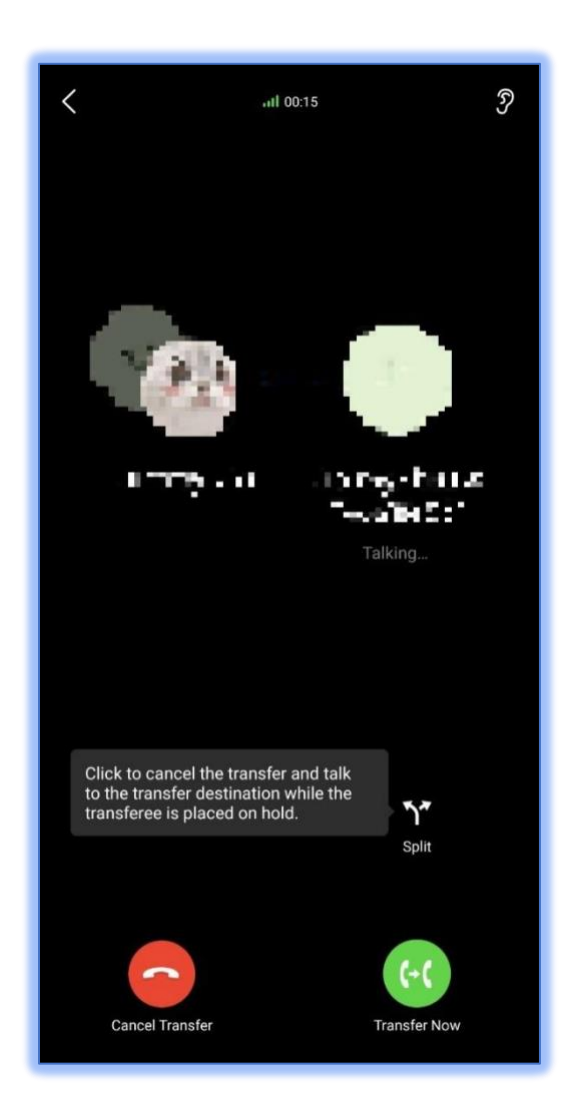

#### *Figure 2 - Attended Transfer Options*

If the transfer target answers the call, an additional option called *Split* will appear. Clicking this button will cancel the transfer and split the call into two separate calls:

- 1. The transferor and transferee. This call will be held.
- 2. The transferor and the transfer target. This call will be active.

#### <span id="page-4-0"></span>**MEETING GROUP CHAT FOR SCHEDULED MEETINGS**

Instead of creating meeting groups only after meetings, users can now create group chats for scheduled meetings and chat before they start. Any messages sent before a meeting will be viewable during the meeting, and any messages sent during the meeting can still be seen in the created group chat after it ends.

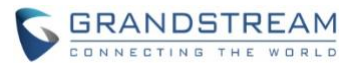

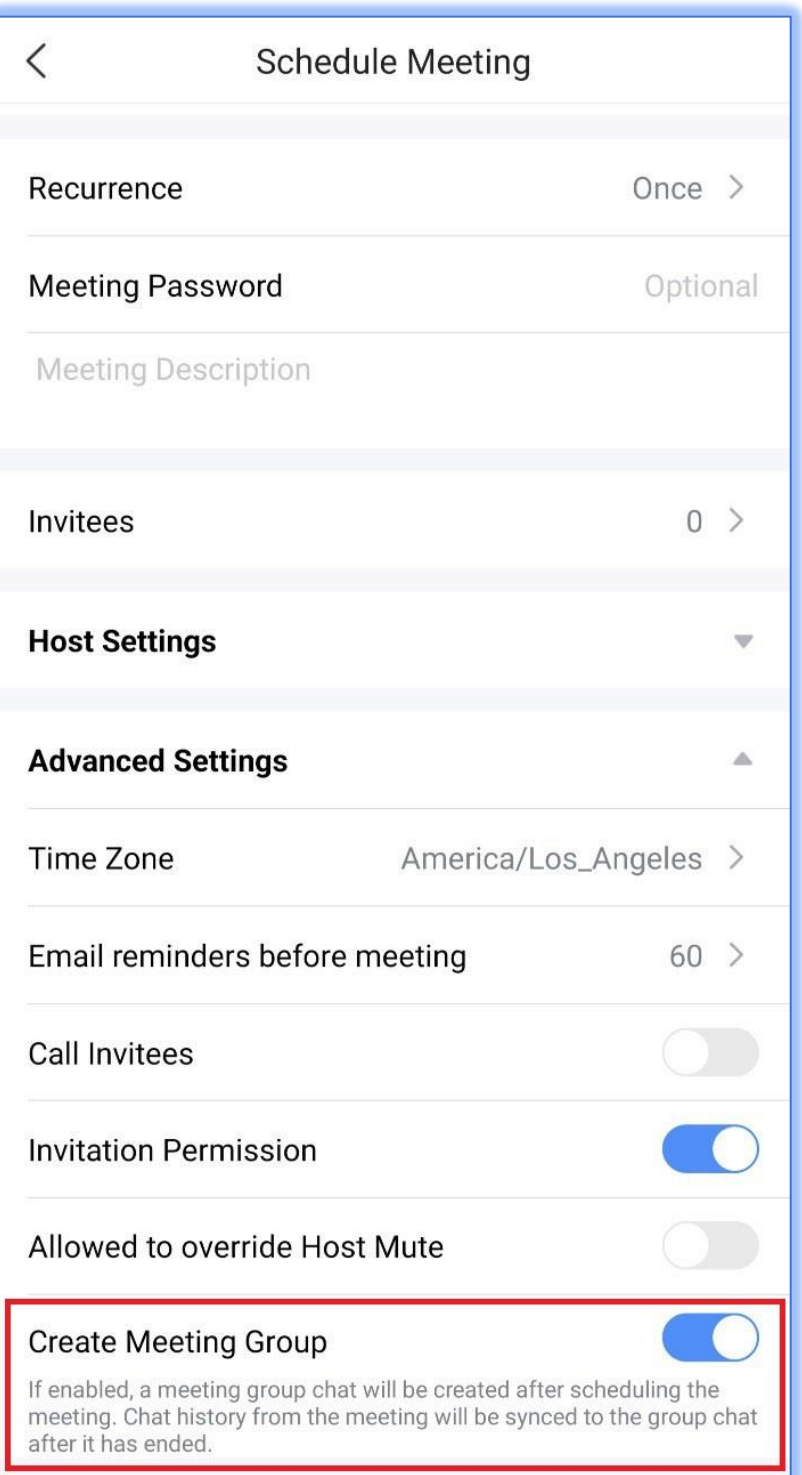

*Figure 3 - Create Meeting Groups*